## **jamovi, un software estadístico útil para la práctica docente**

ANDREA CANALS CIFUENTES RODRIGO VILLEGAS RÍOS PROGRAMA DE BIOESTADÍSTICA, ESCUELA DE SALUD PÚBLICA, FACULTAD DE MEDICINA UNIVERSIDAD DE CHILE

jamovi es un software gratuito y de libre distribución que fue elaborado por Jonathon Love, Damian Dropmann y Ravi Selker en 2017. Técnicamente se trata de una Interfaz Gráfica de Usuario (*GUI* en inglés) que permite acceder a muchas capacidades del entorno estadístico **R** sin que el usuario o usuaria tenga que conocer los comandos de dicho entorno.

Este programa presenta características que lo hacen muy útil para la enseñanza de la Estadística en pregrado y posgrado. Entre sus principales ventajas se pueden mencionar las siguientes: es sencillo de usar, permite el acceso a funciones y gráficos estadísticos conocidos, es multisistema y multiplataforma, se puede ampliar su funcionalidad a través del uso de diferentes módulos, los análisis se ejecutan en tiempo real y, además, está traducido al castellano.

La instalación de jamovi es bastante sencilla. Para esto se deben seguir los siguientes pasos:

- 1) acceder a la web oficial de jamovi (<www.jamovi.org>);
- 2) elegir la plataforma (Windows, Mac o Linux);
- 3) descargar el programa; y

4) ejecutar el archivo de instalación.

## **Interfaz de usuario**

Cuando se ejecuta jamovi el usuario se encuentra con la pantalla mostrada en la Figura 1, la que se denomina "interfaz de usuario". En ella se pueden distinguir varias secciones:

- a) Barra de herramientas para análisis.
- b) Opciones para el archivo.
- c) Hoja de cálculo editable.
- d) Zona donde aparecen los resultados.
- e) Ícono para insertar nuevos módulos.

Desde el menú principal u "Opciones para el archivo" se puede abrir una nueva hoja de datos, abrir una base de datos ya creada en jamovi (extensión **.omv**) o importar una base de datos de texto, **Excel**, **SPSS**, **R**, **Stata**, o **SAS**. Además, se pueden exportar las bases de datos a formatos como csv, R, SPSS, SAS o Stata y los resultados a un documento pdf o html.

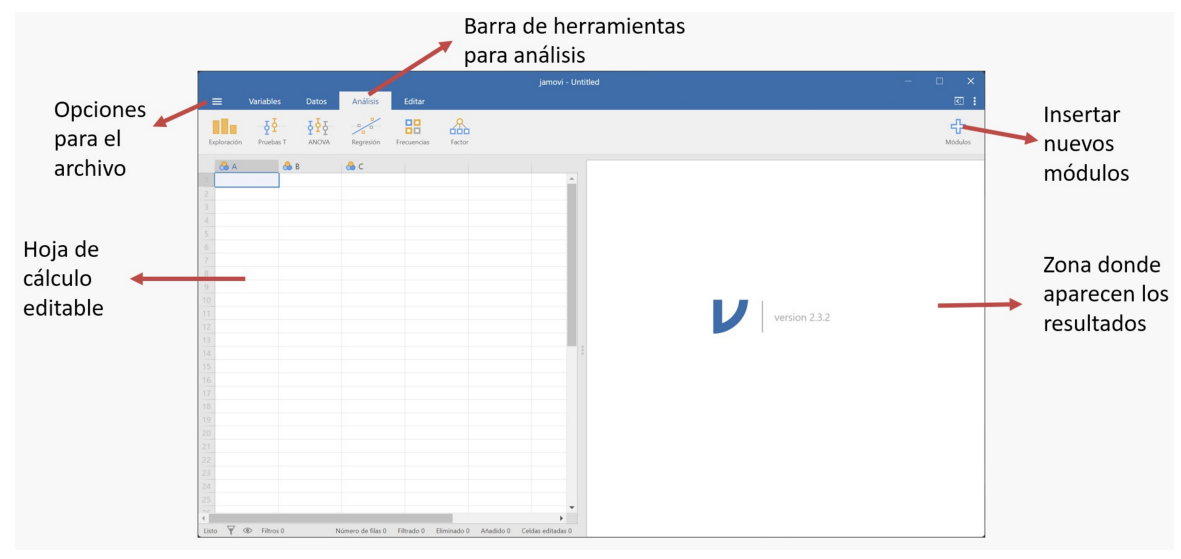

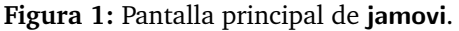

## **Ejemplo de análisis descriptivo**

A continuación, a partir de una base de datos que incluye información de una muestra de recién nacidos y de sus madres, se ilustrará un ejemplo práctico de un análisis descriptivo realizado en jamovi.

Supongamos que queremos conocer la edad promedio de la madre y su desviación estándar, además de su distribución mediante un histograma. Para ello seguiremos los siguientes pasos:

- 1. importar el archivo de datos Excel;
- 2. elegir la pestaña "Análisis";
- 3. elegir el ícono "Exploración"; y
- 4. desde el menú desplegable, la opción "Descriptivas".

Una vez completados los pasos anteriores debemos elegir la variable **edad** y elegir, desde el menú "Estadísticas", la "Media" y "Desv. Estándar" tal como aparece en la Figura 2. Automáticamente el software nos mostrará en la ventana de resultados una tabla con las medidas de resumen.

Para visualizar el histograma, se debe elegir desde el menú "Gráficas" la opción "Histograma", como se ilustra en la Figura 3.

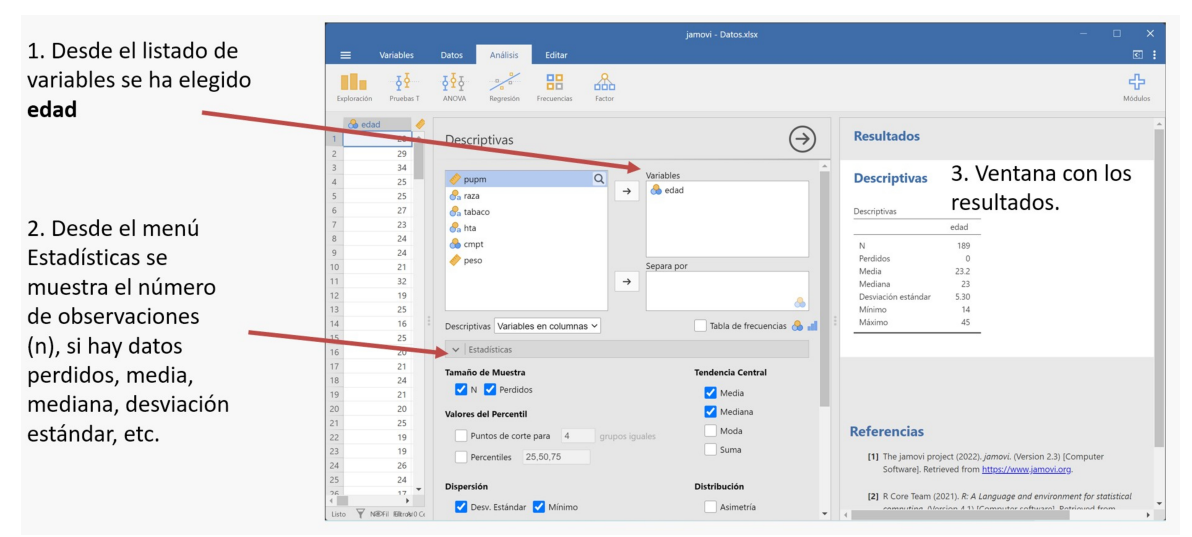

**Figura 2:** Elección de estadísticas descriptivas.

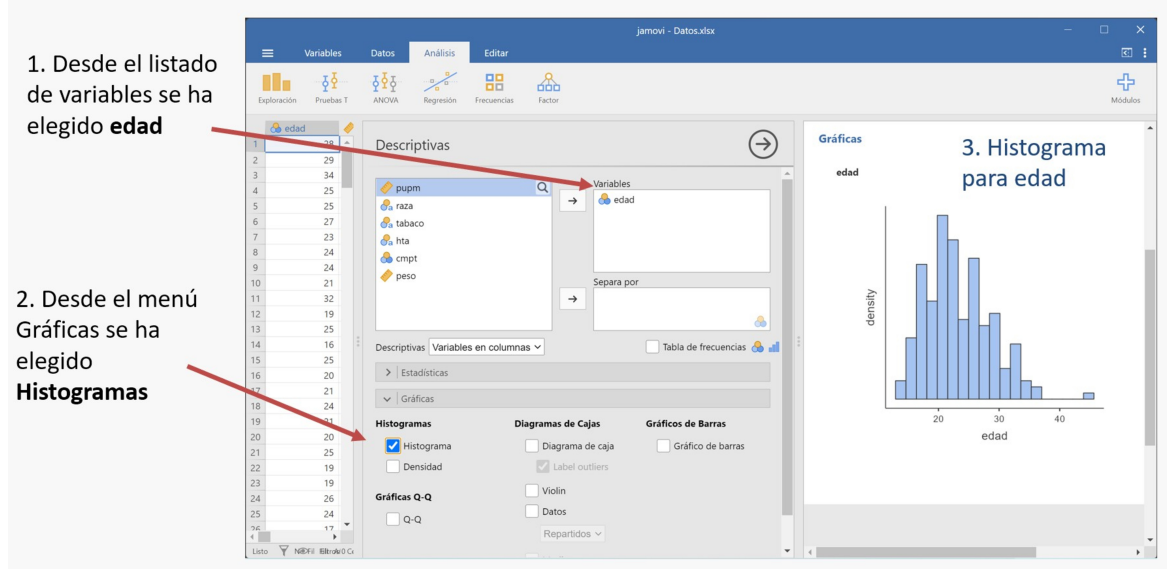

**Figura 3:** Elección de gráfico para describir una variable.

El ejemplo anterior muestra sólo algunas de las funcionalidades de jamovi. Por ejemplo, seleccionando los íconos "Pruebas T" o "Frecuencias" podemos realizar análisis estadísticos sencillos como comparaciones de medias y de proporciones. Además, se pueden ajustar modelos de regresión, o insertar nuevos módulos que incluyan análisis más avanzados.

El software jamovi es un programa sencillo, flexible y fácil de usar con una gran capacidad para hacer análisis más avanzados. Tiene la ventaja principal que, desde el punto de vista de la docencia, ofrece al o la estudiante una herramienta accesible para su formación continua, la que no finaliza con el egreso de la universidad (Navarro & Foxcroft, 2022).

## **Referencias**

The jamovi project (2021). jamovi (Version 1.6) [Computer Software]. <https://www.jamovi.org>.

Tutoriales para jamovi: [https://www.jamovi.org/](https://www.jamovi.org/community.html) [community.html](https://www.jamovi.org/community.html).

Módulos disponibles en jamovi: [https://www.](https://www.jamovi.org/library.html) [jamovi.org/library.html](https://www.jamovi.org/library.html).

Navarro DJ & Foxcroft DR (2022). learning statistics with jamovi: a tutorial for psychology students and other beginners. (Version 0.75). DOI: 10.24384/hgc3- 7p15. <https://www.learnstatswithjamovi.com/>.